## Using the Internet - Practise Activity

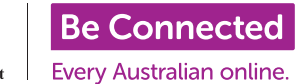

## Sydney Morning Herald - [www.smh.com.au](http://www.smh.com.au)

- 1. On your internet browser click in the space where it says [www.beconnected.com.au](http://www.beconnected.com.au) Delete [www.beconnected.com.au an](http://www.beconnected.com.au)d type in [www.](http://www.smh.com.au) [smh.com.au](http://www.smh.com.au) Press the Enter key
- 2. When the Sydney Morning Herald page has loaded, look just below the main Sydney Morning Herald logo. There is a grey bar with links to different areas of the website. Click on the link which says 'Entertainment'.

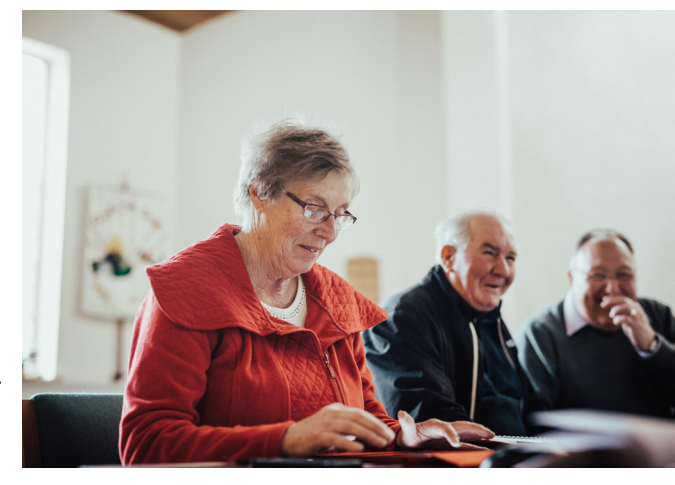

- 3. When the Entertainment page has loaded, find the pink bar which has another set of links. Click on the link which says 'TV Guide'.
- 4. When the TV Guide page has loaded, using your mouse, scroll down the page until you see the TV listings. You'll know that you're in the right part of the website when you see the logos for Channels like ABC 1 and Channel 7.
- 5. Find out what is on TV this evening at 7.30 on Channel 10. Depending on what time you're doing this activity, you may have to use the grey arrow buttons on the left and right hand side of the screen to navigate through the TV Guide. When you've found it, write the name of the programme down in the space below.

What's on at 7.30 on Channel 10

- 6. Now scroll back up the page to the top, so that the Sydney Morning Herald logo appears. On the grey bar underneath that logo, find the home button - this looks like a small picture of a house. Click this button.
- 7. This will bring you back to the Homepage this is the Sydney Morning Herald page you first saw when you came to this website!
- 8. On the right hand side of the Sydney Morning Herald logo, it shows what the weather is like in Sydney at the moment. It might say something like '20 $\degree$  in Sydney' with a small icon to show whether it's sunny or raining, for example. Note down what it says in the space below.

Weather in Sydney now

## Extension Activity:

If you finish the main activity and still have some time left - well done! Here are a few more websites for you to explore. Delete **[www.smh.com.au](http://www.smh.com.au)** and type one of the following:

[www.wikipedia.org](http://www.wikipedia.org) - An online encyclopedia where you can read about almost anything! [www.humanservices.gov.au](http://www.humanservices.gov.au) - The Department of Human Services website [www.taste.com.au](http://www.taste.com.au) - Search through 1000's of recipes. What's today's recipe of the day? [www.afl.com.au](http://www.afl.com.au) - Australian Football news, fixtures and videos